## Deposit refund request

- 1. At the website <a href="https://iskam-web.vse.cz/">https://iskam-web.vse.cz/</a> student will login to the dormitory system.
- 2. In the menu choice Account Accounts.

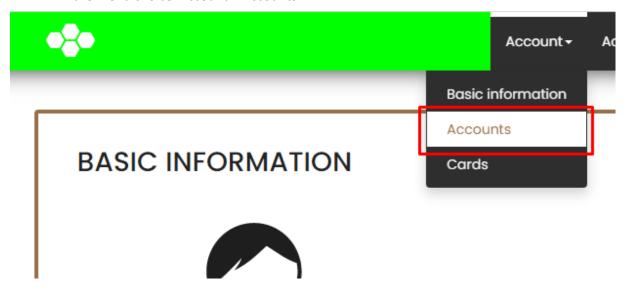

3. Click on the Refund overpayment button for the relevant account.

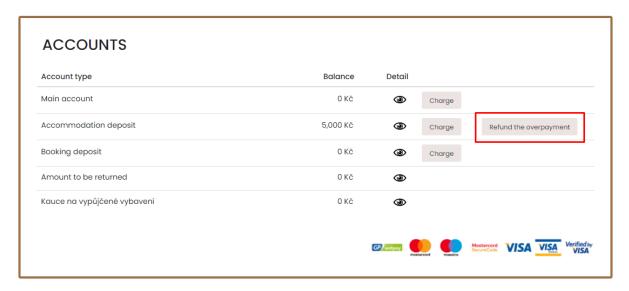

- 4. Press Yes to confirm your action.
- 5. The request for a refund is now made. If the student meets all the conditions for the return of the deposit, the dormitory manager will approve the application within the following days and transfer the money to the account Amount to be returned, from where it will be returned to the completed account number.